**Opencast Summit 2021 Hosted by TU Graz**

### **OPENCAST DOCUMENTATION**

*CRUD the Opencast documentation like a flash*

### **ABOUT THIS TALK**

*Remember, a few hours of trial and error can save you several minutes reading the documentation.*

#### You won't have to take notes because

- The talk is being recorded
- But please ask questions slowly and in Simple English

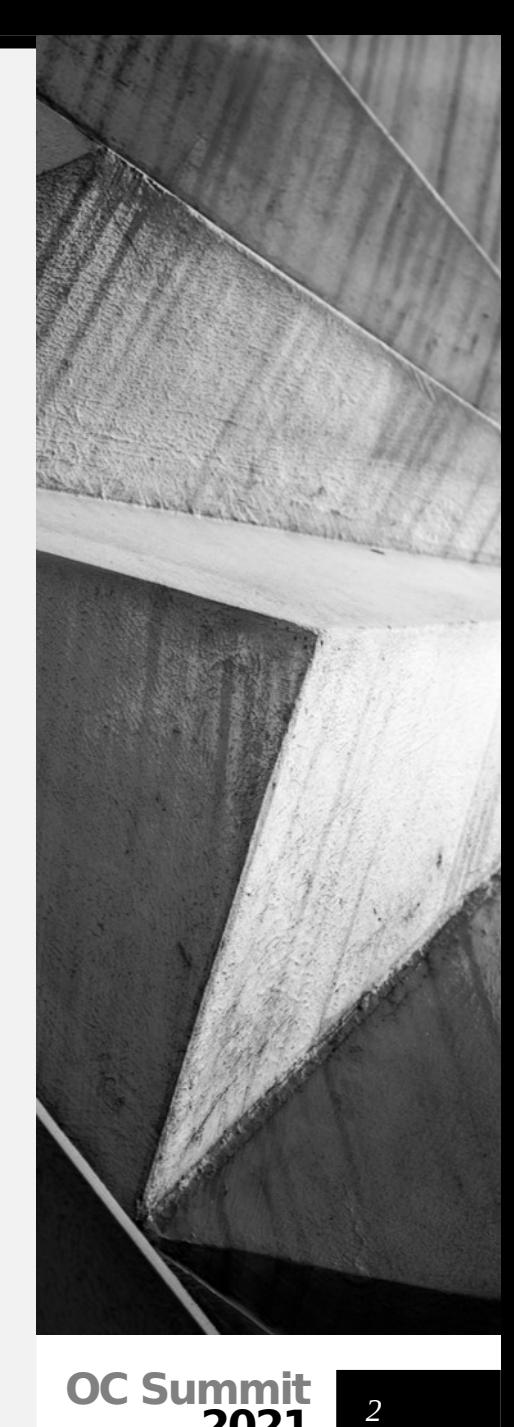

**2021**

#### **CONTENTS**

(1)Find / Select / Read (2)Markdown Basics (3)Update a Single Document (4)Setting up Git (5)Update Multiple Docs (6)MkDocs (7)Scope, Language, Examples

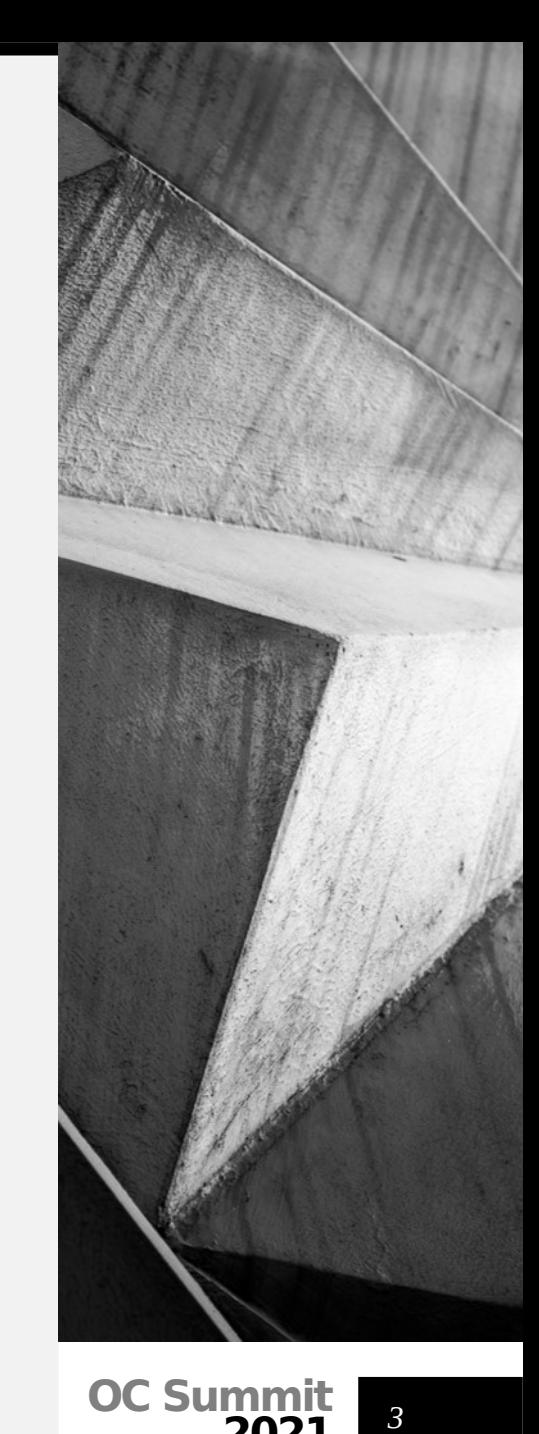

**2021**

### **FIND, SELECT, READ**

*Locate & consume the documentation.*

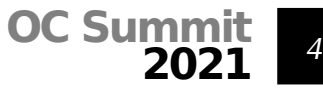

### **FIND, SELECT, READ**

(1)Open [https://docs.opencast.org](https://docs.opencast.org/) (2)Select the **adapter's** guide (3)Version 9.x (4)Note the URL containing the major version (branch name) (5)Note the TOC and the search bar

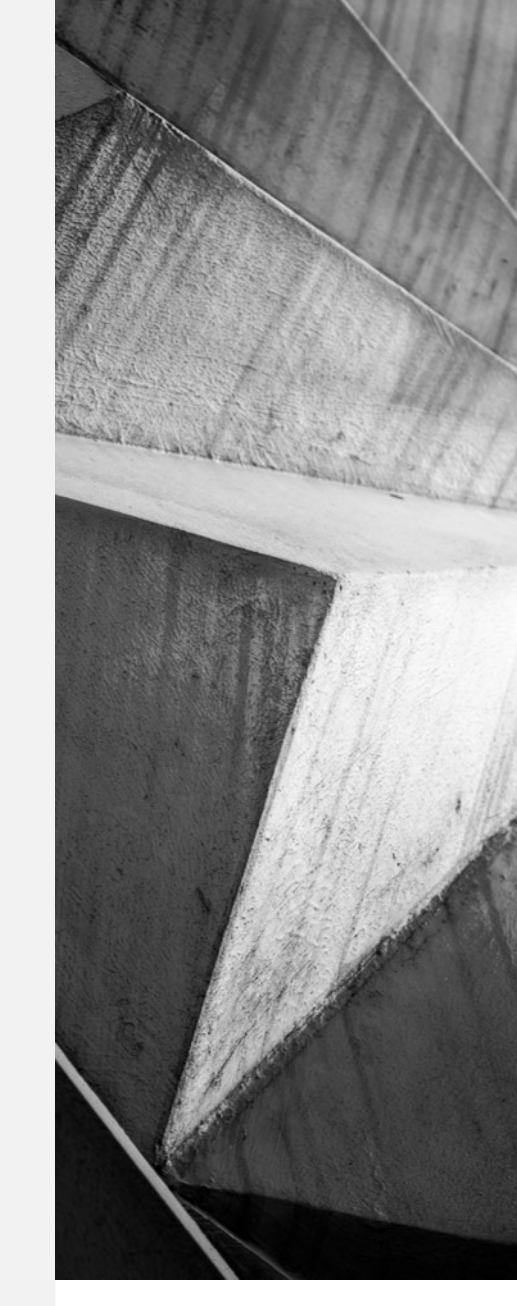

### **GITHUB AND**<br>MARKDOWN **MARK BASICS**

*Get familiar with the platform and the language.*

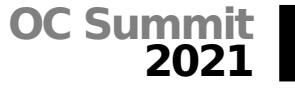

#### **GITHUB**

(1)(Free) GitHub account required (2)Not sure what GitHub is? [https://www.youtube.com/watch?](https://www.youtube.com/watch?v=w3jLJU7DT5E) [v=w3jLJU7DT5E](https://www.youtube.com/watch?v=w3jLJU7DT5E) (3)Edit the page to be changed (4)Link is at the bottom of the page (5)First-time fork the repository (6)Note the branch (7)Correct the URL if required *<sup>7</sup>*

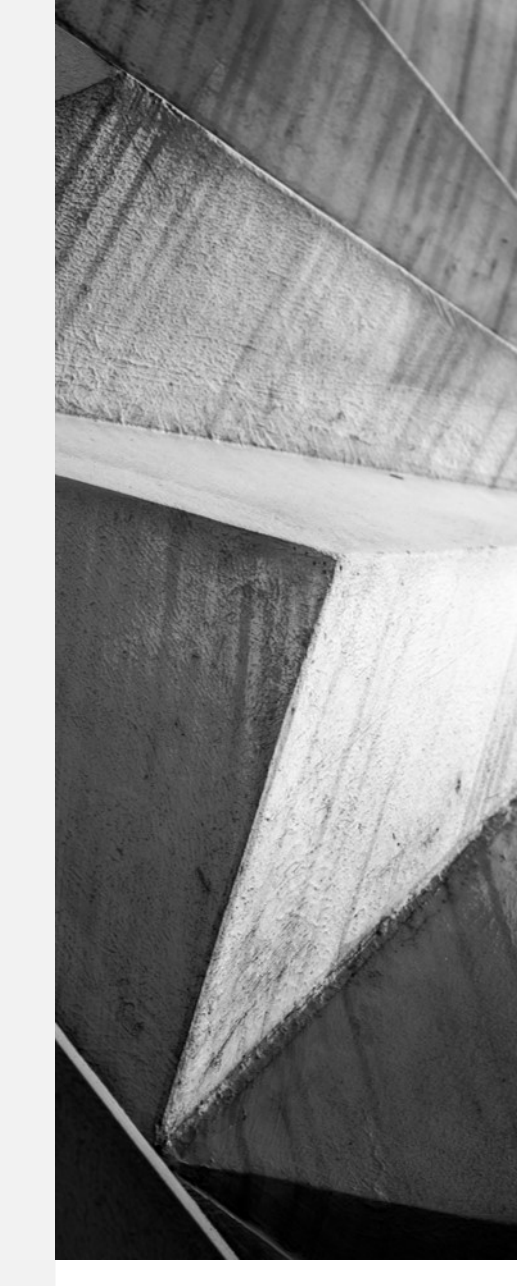

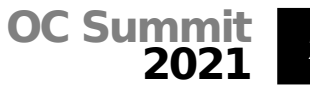

(1)Language that is easy to read in its source form and easy to write (2)# First-level heading (3)[link][\(https://target\)](https://target/) (4)Avoid unnecessary styling or HTML

(5)Syntax: [https://daringfireball.net/projects/](https://daringfireball.net/projects/markdown/syntax) [markdown/syntax](https://daringfireball.net/projects/markdown/syntax)

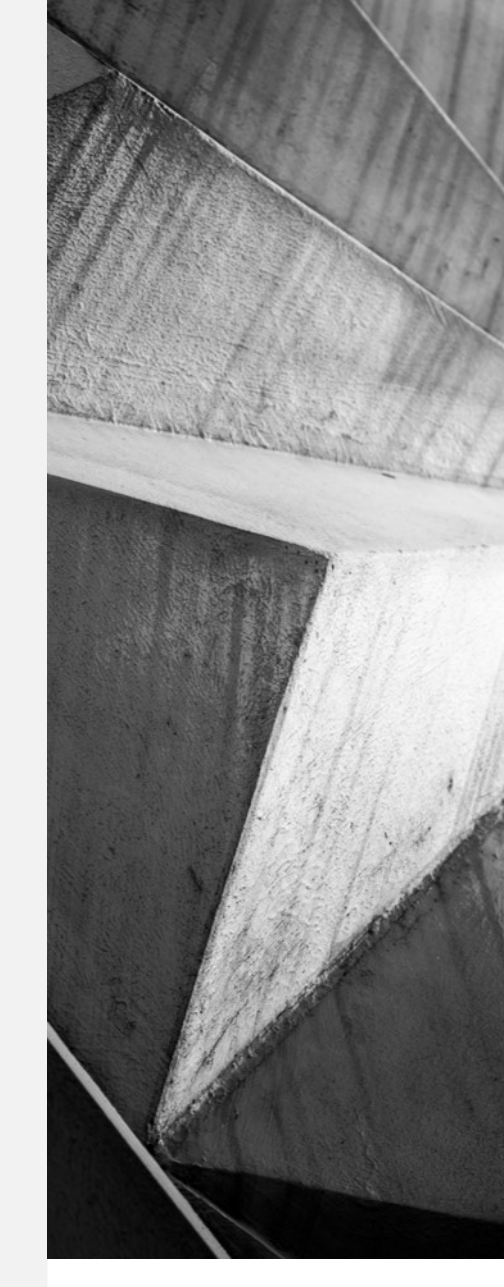

**OC Sumi 2021**

*8*

## **UPDATE A SINGLE DOCUMENT**

*Use the GitHub web interface to ask for a change of a single document.*

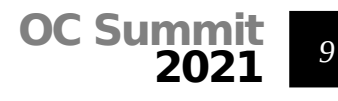

### **UPDATE A SINGLE DOCUMENT**

(1)Edit using the GitHub Web Editor (2)Preview (3)Commit summary describing changes should mention "adopter's documentation" (4)Propose change and create pull request

(5)Read your email

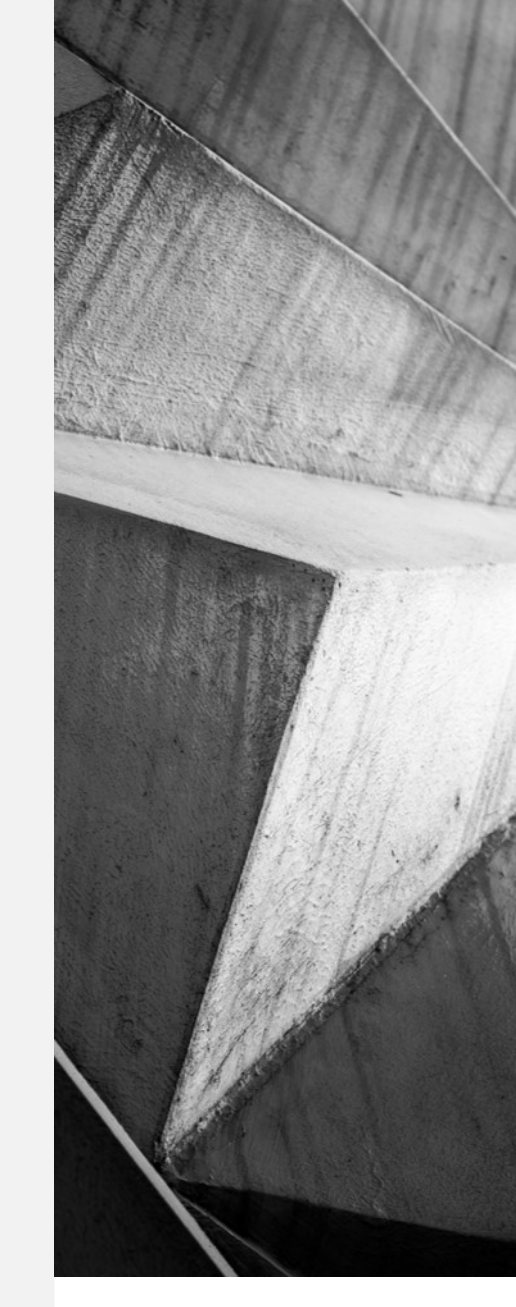

**OC Summ 2021** *10*

# **SET UP GIT**

*Install and configure git version management on your machine.*

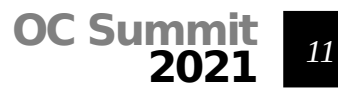

#### **GIT INSTALLATION**

(1)Install git [https://git-scm.com/book/en/v2/G](https://git-scm.com/book/en/v2/Getting-Started-Installing-Git) [etting-Started-Installing-Git](https://git-scm.com/book/en/v2/Getting-Started-Installing-Git) and configure it (2)OR use GitHub Desktop https://desktop.github.com/

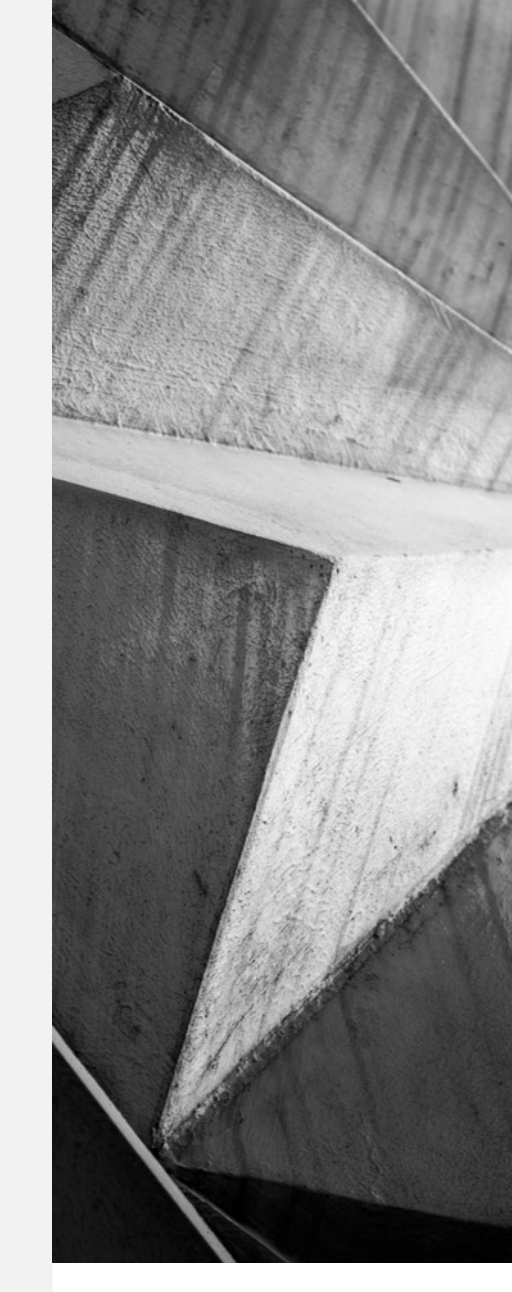

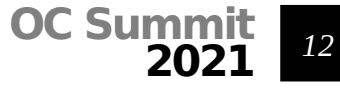

#### **GIT CONFIG – USER NAME AND EMAIL**

git config --global user.name "your name" git config --global user.email [n@foo.bar](mailto:n@foo.bar)

# verify git config --global user.name git config --global user.email

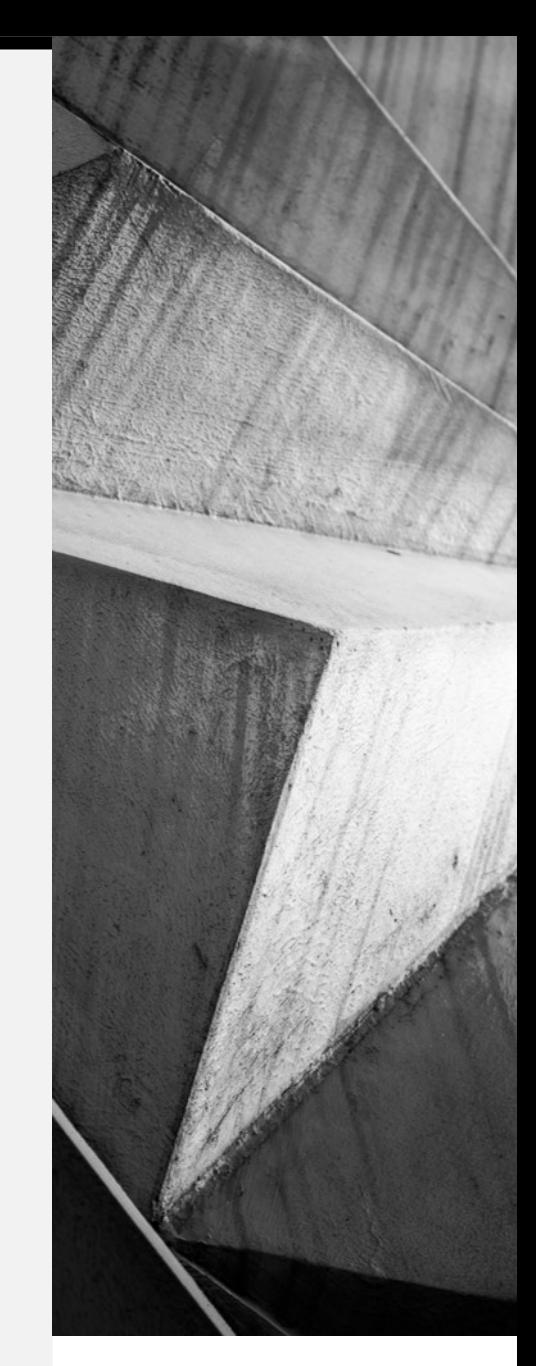

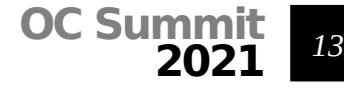

## **UPDATE MULTIPLE DOCUMENTS**

*Fork the repository, choose an editor, preview and submit your changes.*

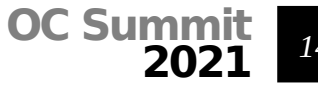

#### **GET A COPY OF THE SOURCE CODE**

# Obtain a copy of the source code git clone <https://github.com/opencast/opencast.git>

# Note there is a README in opencast/docs/guides # Change to the adopter's guide's subdir cd opencast/docs/guides/admin

# Create a new branch for your change # and switch to this branch in one command git checkout -b docs link pyca

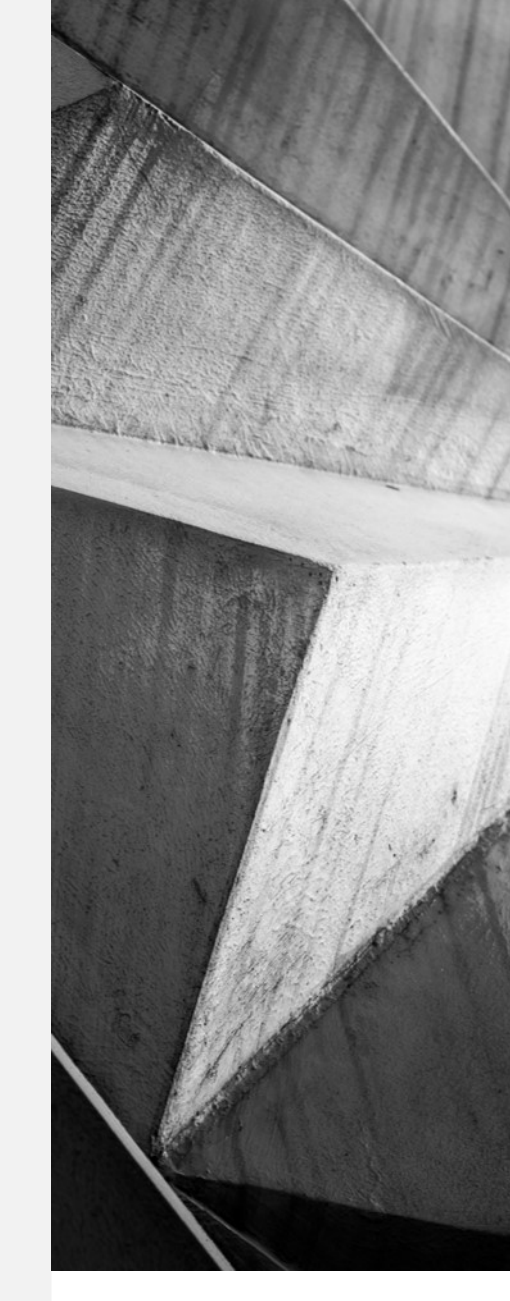

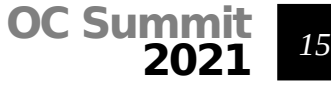

#### **EDIT, COMMIT**

# Edit files, preview in your preferred editor atom docs/installation/docker-local.md

# stage, then commit git add docs/installation/docker-local.md git commit -m "Link pyCA in adopter's guide"

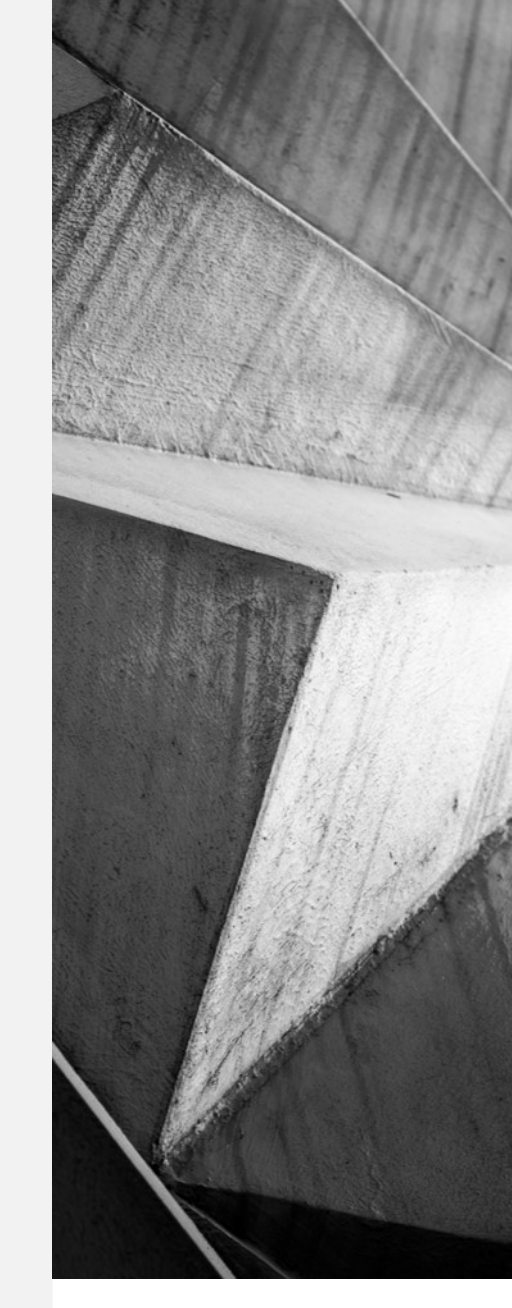

![](_page_15_Picture_4.jpeg)

#### **FORK, REMOTE, PUSH**

# Create a fork at GitHub and add a remote git remote add myfork <https://github.com/felix-demo/opencast>

# push the new branch to the fork git push -u myfork docs link pyca

# Create pull request on GitHub

![](_page_16_Picture_4.jpeg)

![](_page_16_Picture_5.jpeg)

## **MKDOCS**

*Build the documentation on your machine.*

![](_page_17_Picture_2.jpeg)

*18*

#### **MKDOCS**

# install python3 and create a virtual environment python -m venv venv

# activate the virtual environment

. ./venv/bin/activate

# have a (live) preview in the web browser python -m mkdocs serve

# if you want to also run automated tests cd .. && npm install && npm test

![](_page_18_Picture_6.jpeg)

![](_page_18_Picture_7.jpeg)

### **SCOPE,**  LANGUAGE, **EXAMPLES**

*How useful additions may look like.*

![](_page_19_Picture_2.jpeg)

#### **SCOPE, LANGUAGE, EXAMPLES**

*<sup>21</sup>* (1)Scope: Mostly useful for Opencast admins, including Proxy configuration, Logging, Monitoring, and Opencast config (2)Simple English, simple sentences (3)Plenty of minimal examples

![](_page_20_Picture_2.jpeg)

# **THANK YOU**

**Felix Pahlow D** +49 345 55 21844

*felix.pahlow@itz.uni-halle.de*

*https://www.itz.uni-halle.de/leitbild/ anwendungssysteme/*